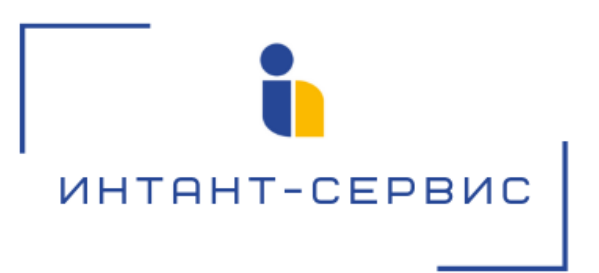

# **Система записи разговоров «Record» на базе ATC ASTERISK**

## **Руководство пользователя**

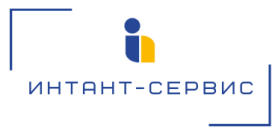

#### **Содержание**

- [1. Основной интерфейс главного экрана](#page-2-0)
- [1.1 Клавиша "Поиск Записи"](#page-3-0)
- [1.2 Клавиша "Скачать отчет"](#page-3-1)
- [1.3 Клавиша "Очистить фильтр"](#page-4-0)
- [1.4 Таблица результатов поиска](#page-4-1)
- [1.5 Клавиша "Обновить справочник"](#page-5-0)

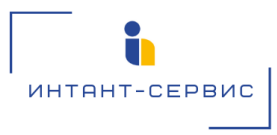

Система записи разговоров «Record» на базе ATC ASTERISK (далее - Система записи) представлена для пользователя в виде веб-страницы, на которой отображены телефонные звонки (переговоры) в режиме реального времени. Поддерживается функционал поиска по звонкам, проигрывания файла записи телефонного разговора, а также скачивания как CDR-записи (подтверждающей факт совершения звонка), так и самого файла записи телефонного разговора (в формате MP3).

На портале администратора имеется возможность создавать учетные записи пользователей, осуществлять контроль действий и разграничение прав пользователя.

### <span id="page-2-0"></span>**1. Основной интерфейс главного экрана**

Интерфейс состоит из основных полей и клавиш:

- 1. Поля поиска по номеру телефона и/или ФИО абонента А (вызывающий абонент) и абонента Б (принимающий абонент);
- 2. Поля выбора временного интервала звонка, с указанием даты/времени начала и конца интервала;
- 3. Функциональные клавиши "Поиск записи", "Очистить фильтр", "Скачать отчет" (отчет по выбранным записям в формате Excel) и "Обновить справочник" (обновление справочника предприятия).
- 4. Таблица результатов поиска с возможностью прослушивания записи при помощи встроенного плеера.

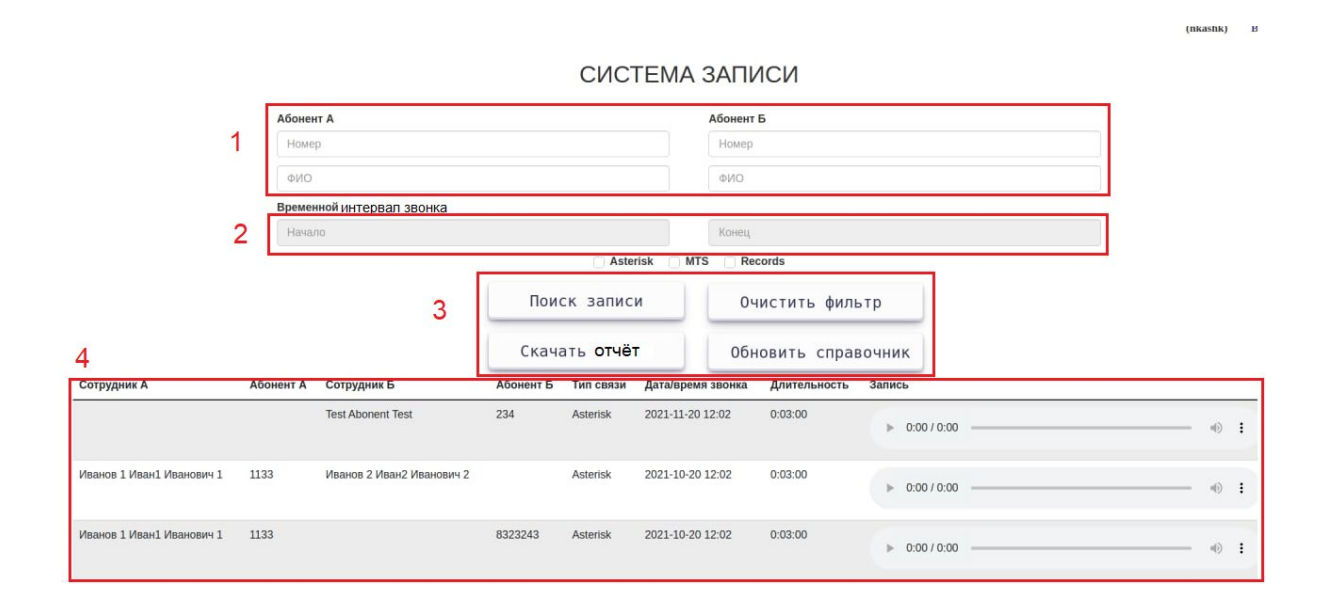

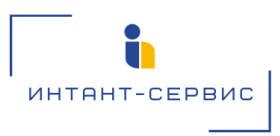

#### <span id="page-3-0"></span>**1.1 Клавиша "Поиск Записи"**

Функционал "Поиск записи" поддерживает:

- поиск как по фамилии, так и по полному ФИО
- поиск по одному номеру;
- поиск номеров через запятую, пример 1422,1826,1551
- поиск любой комбинации номеров (начало, конца или какой то части номера) **Пример:** 
	- При вводе значения **\*22** полученный результат поиска все номера, оканчивающиеся на …22;
	- При вводе значения **22\*** полученный результат поиска все номера начинающиеся на 22…;
	- При вводе значения \***22\*** полученный результат поиска все номера которые включают в себя комбинацию 22).

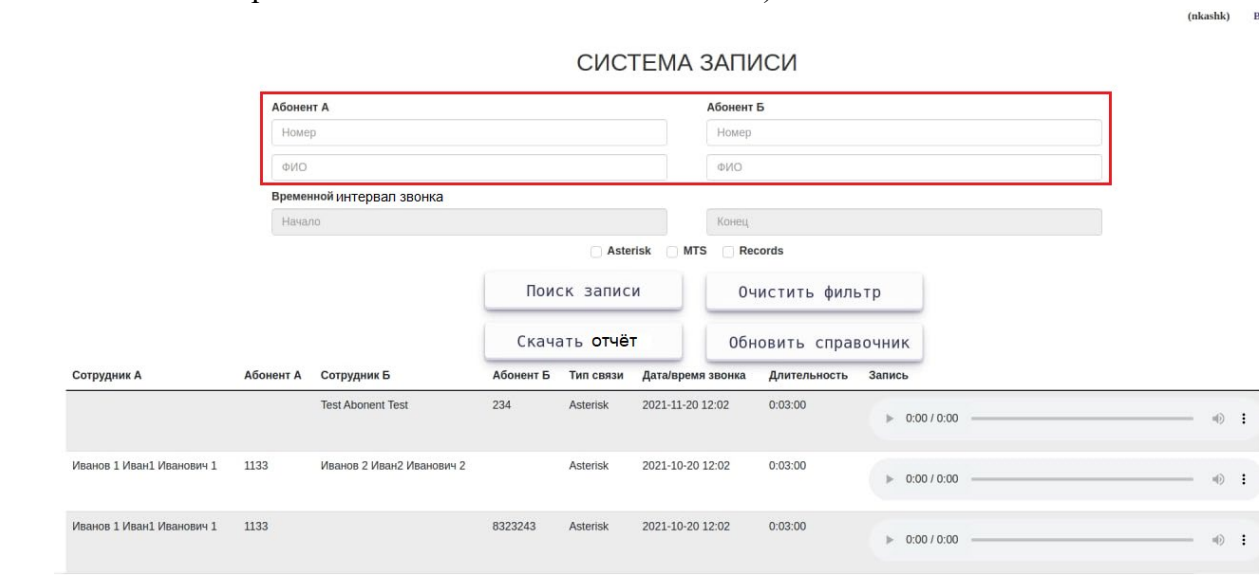

## <span id="page-3-1"></span>**1.2 Клавиша "Скачать отчет"**

После нажатия клавиши "Поиск записи" возможно сформировать и загрузить файл отчета в формате Excel, путем нажатия клавиши "Скачать отчет":

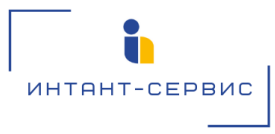

 $(nkashk)$  B

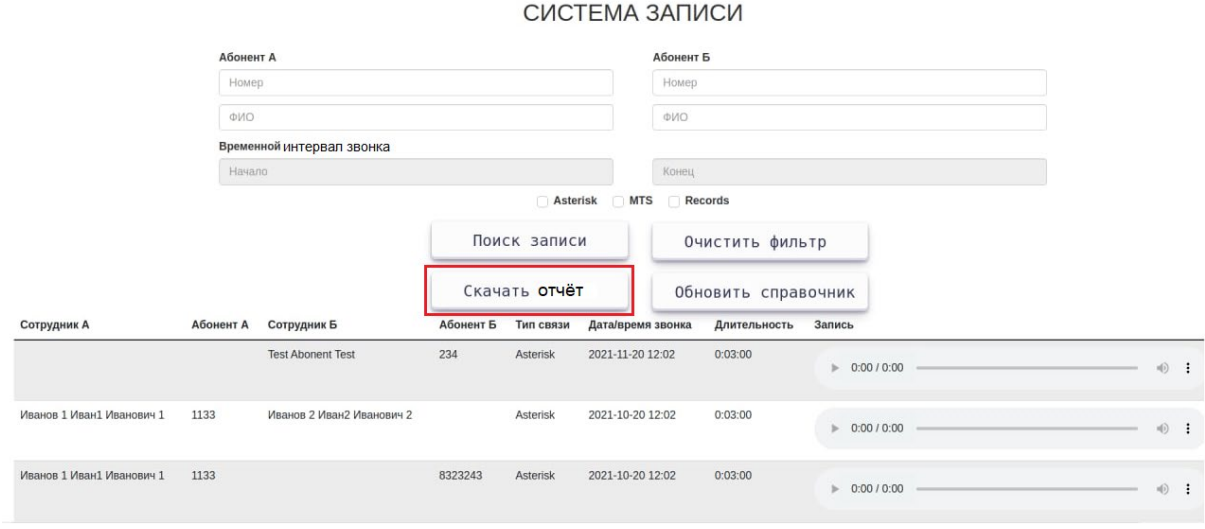

### <span id="page-4-0"></span>**1.3 Клавиша "Очистить фильтр"**

<span id="page-4-1"></span>Используется для очистки Таблицы результатов поиска.

#### **1.4 Таблица результатов поиска**

Поддерживаемый функционал Таблицы результатов поиска: прослушивание файла записи телефонных переговоров, увеличение/уменьшение скорости воспроизведения, скачивание файла записи в формате MP3. Для скачивания файла необходимо нажать

клавишу " <sup>і</sup> ", затем клавишу "Скачать":

## СИСТЕМА ЗАПИСИ

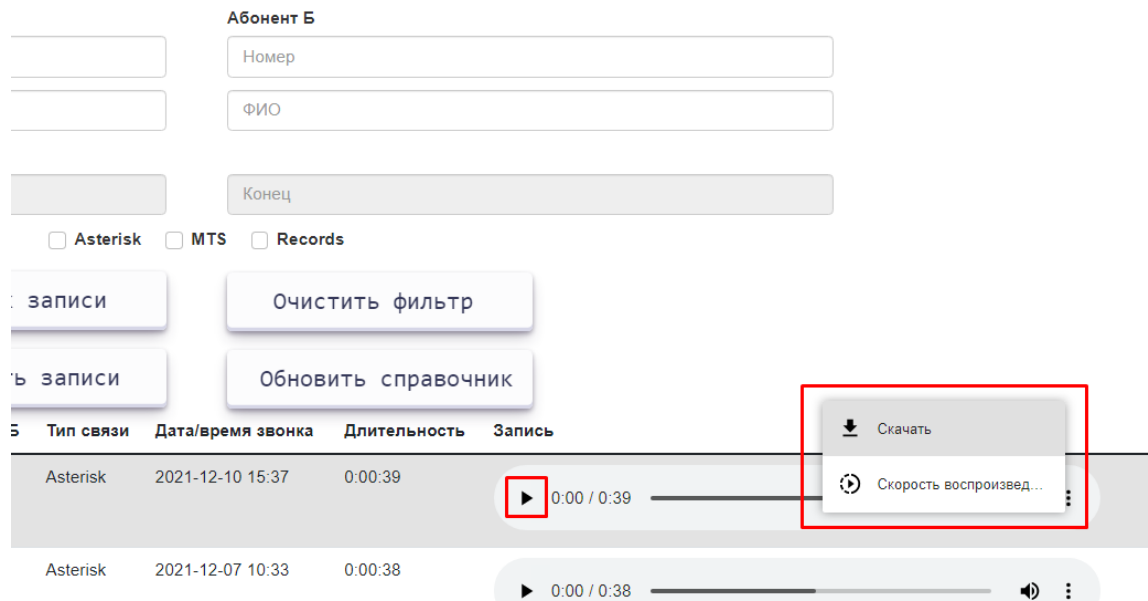

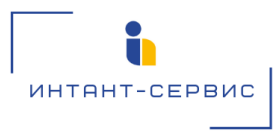

Возможность сортировки:

- по типу связи (по типу источника разговоров Asterisk и/или МТС), осуществляется установкой соответствующих галочек;
- по наличию файла записи для конкретного телефонного разговора (при установке галочки напротив фильтра "Records" будут показаны только те телефонные звонки, у которых имеется доступный для прослушивания файл записи).

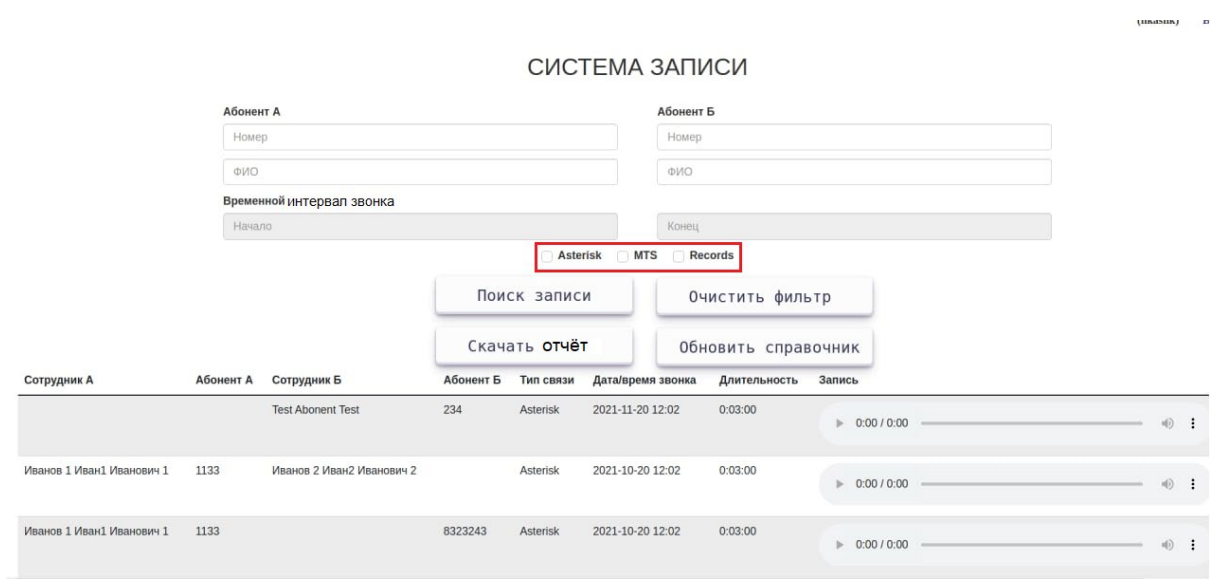

#### <span id="page-5-0"></span>**1.5 Клавиша "Обновить справочник"**

Загрузка актуального файла телефонного справочника осуществляется нажатием на клавишу "Обновить Справочник":

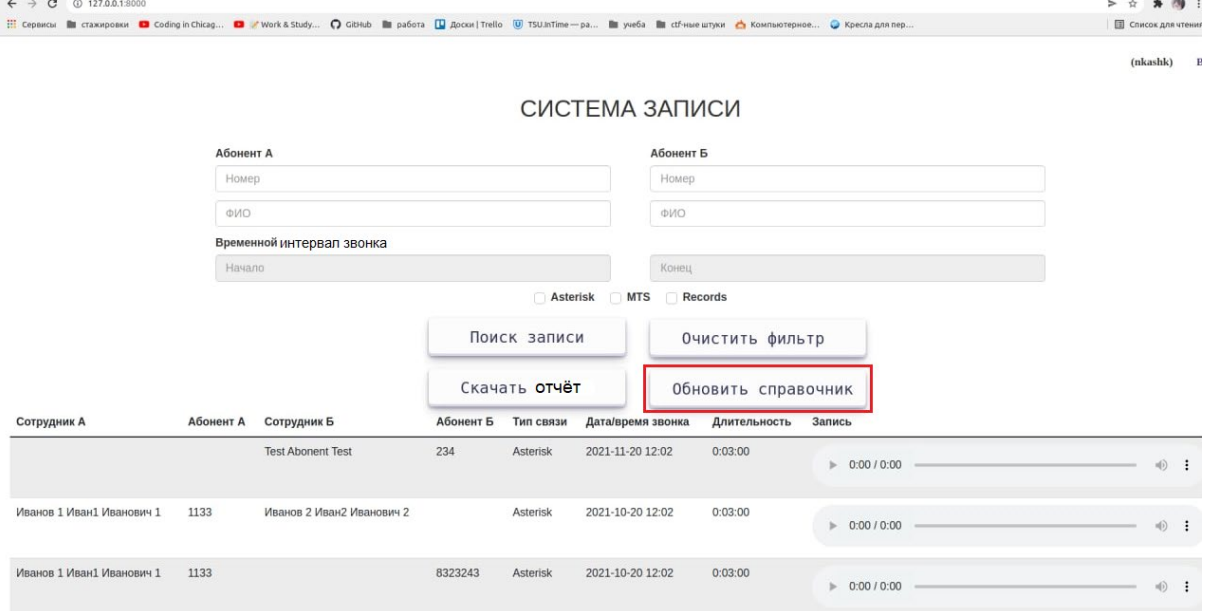

Далее необходимо нажать клавишу "Обзор" и выбрать загружаемый файл, затем нажать клавишу "Save":

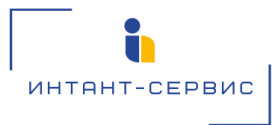

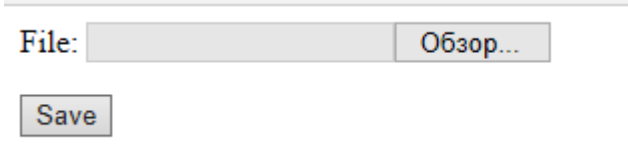

**Важно:** Обновление справочника доступно только пользователям с правами администратора.